## SOLICITUD DE CONVALIDACIÓN (CAMBIO DE PROGRAMA EDUCATIVO)

**DEPARTAMENTO DE CONTROL ESCOLAR**

Xalapa Enríquez, Veracruz a \_\_\_\_ de \_\_\_\_\_\_\_\_\_\_\_\_\_\_ de 2022.

**ÁREA DE ACREDITACIÓN Y EQUIVALENCIA DE ESTUDIOS. PRESENTE**

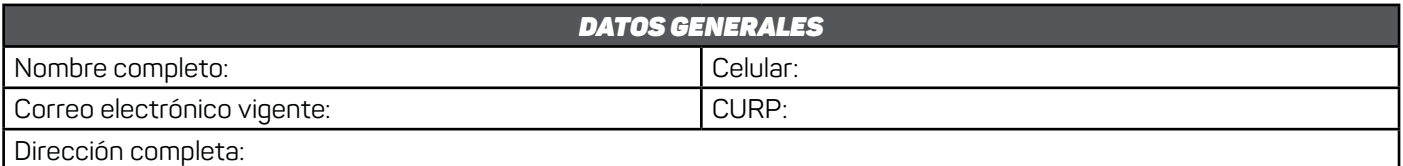

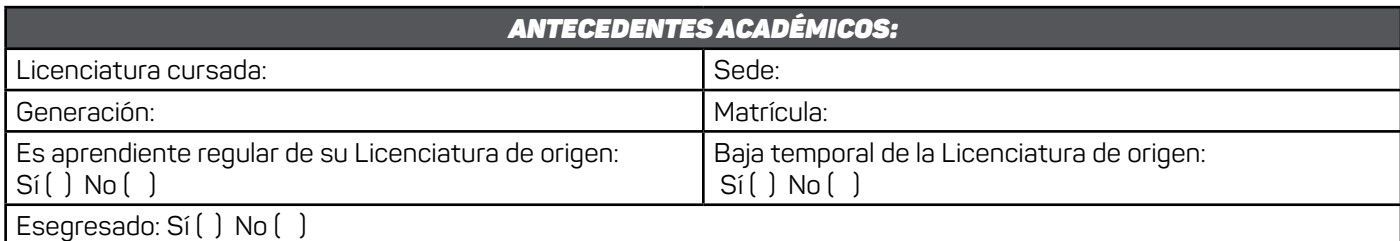

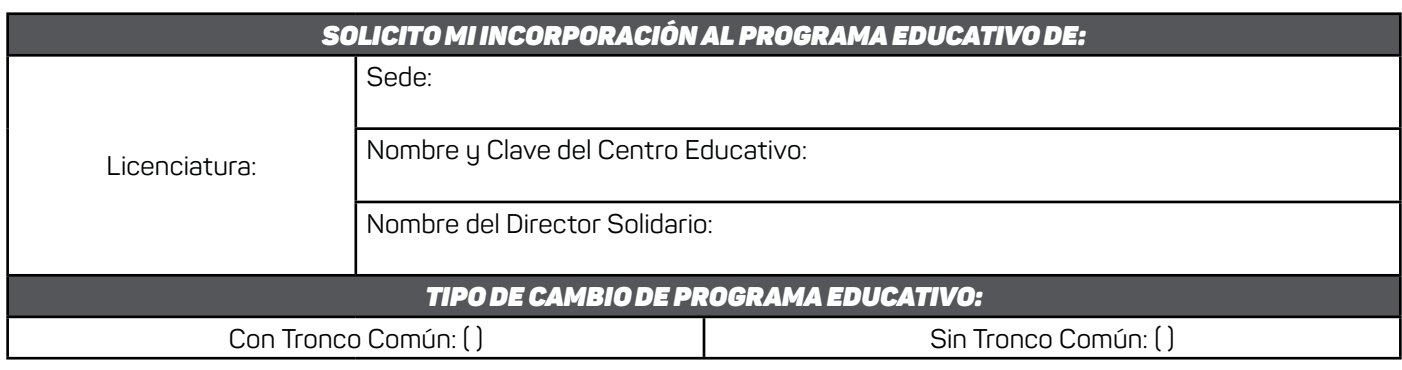

## \_\_\_\_\_\_\_\_\_\_\_\_\_\_\_\_\_\_\_\_\_\_\_\_\_\_\_\_\_\_\_\_\_\_\_\_\_\_ NOMBRE COMPLETO Y FIRMA DE LA INTERSADA O EL INTERESADO

## LINEAMIENTOS A CONSIDERAR:

- CONVALIDACIÓN CON TRONCO COMÚN: Aplica para aprendientes con licenciaturas incompletas/egresadas que hayan cursado el primer cuatrimestre/semestre en generaciones a partir de septiembre 2019. Inician desde el segundo periodo en la nueva Licenciatura elegida y de éste en adelante, atenderán lo correspondiente a los procesos académicos y administrativos de acuerdo a los lineamientos establecidos. Únicamente serán equivalentes las calificaciones del tronco común y deberán estar todas acreditadas
- CONVALIDACIÓN SIN TRONCO COMÚN: Aplica para aprendientes con licenciaturas incompletas/egresadas que hayan cursado el primer cuatrimestre/semestre en generaciones anteriores a septiembre 2019. Inician desde el tronco común en la nueva Licenciatura elegida y de éste periodo en adelante, atenderán lo correspondiente a los procesos académicos y administrativos de acuerdo a los lineamientos establecidos. Asimismo, aplica para aprendientes que cuentan con registro de aportación y calificaciones no aprobatorias de Tronco Común en la Licenciatura de origen.
- El aprendiente debe estar regularizado académica y administrativamente, en todos los periodos cursados en la Licenciatura de origen.
- Entregar el **expediente original completo** del trámite con **mínimo 15 días de anticipación** previo a que inicie el semestre/cuatrimestre.
- Para generar el recibo de pago del trámite ante la OVH: Organismos Públicos Descentralizados e Institutos Tecnológicos; Menú de acceso • directo a Organismos Públicos Descentralizados; Pago de Derechos Universidad Popular Autónoma de Veracruz; Escribir el Nombre completo; Observación: Sede, Matrícula y Licenciatura anterior; Seleccione el municipio: Elegir el 200 (Xalapa); Seleccione el grupo de referencias (conceptos):
- Elegir opción 1 UPAV; Seleccione la referencia (concepto) de pago: Elegir 4473 TRÁMITE DE CONVALIDACIÓN INTERNA; Cantidad Base de Cálculo: Escribir el número 1 y oprimir el botón de Cotizar; Agregar el concepto al folder de pagos y elegir la opción de Continuar; Enseguida la opción de Pagar. • La solicitud de convalidación no procederá en caso de faltar algún requisito.

**Departamento de Control Escolar** Av. 20 de noviembre Oriente No. 256 Col. Centro, CP. 91000, Xalapa, Veracruz Tel: 2288 17 34 10 Ext. 2103 **www.upav.edu.mx**

No.

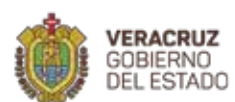

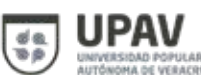

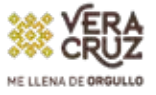